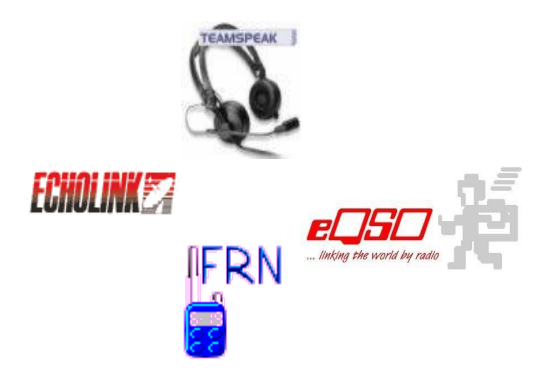

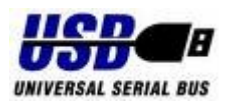

# **Gateway-Interface galvanisch getrennt**

*Handbuch*

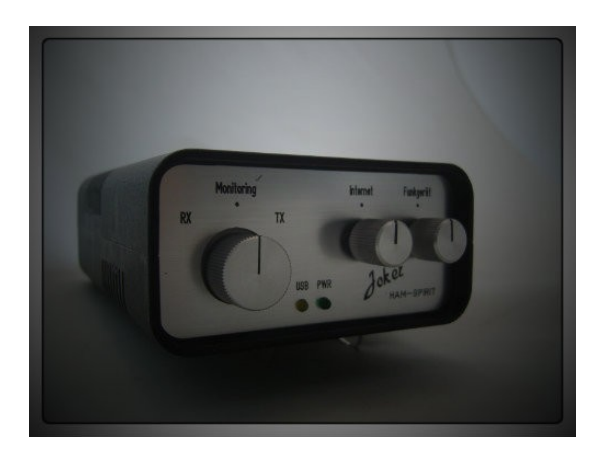

### **VORWORT**

Schön, dass Du Dich für ein innovatives *USB-Interface* von *"***HAM-SPIRIT ElektronikProjekte***"* entschieden hast. Wir freuen uns, Dir ein qualitativ hochwertiges Produkt in professioneller Qualität präsentieren zu können.

*"***HAM-PIRIT ElektronikProjekte***"* ist ein rein privates Projekt, **ohne** irgend ein wirtschaftliches Interesse und dient lediglich der Förderung unseres gemeinsamen Funkhobbys.

Das Dir vorliegende Interface wurde auf Deinen persönlichen Wunsch hin und nach Deinen eigenen Vorgaben von uns privat gefertigt. Eine Haftung für Schäden durch eine unbeabsichtigte Fehlkonfiguration schließen wir hiermit also aus.

Allerdings wurde Dein Interface nach bestem Wissen gefertigt und einem sorgfältigen Funktionstest unterzogen.

Bleibt uns nur - Dir noch viel Spaß beim gemeinsamen Hobby zu wünschen.

*Vy 73 Das Team von* **HAM-SPIRIT ElektronikProkjekte**

## **Anleitung**

Das Interface **HAM-SPIRIT Joker** stellt beim Gateway-Betrieb die "*Schnittstelle*" zwischen Computer und Funkgerät dar. Die nötige Betriebsspannung erhält es über den USB-Bus des Computers, ein zusätzliches Stecker-Netzteil wir somit **nicht** benötigt.

Die integrierten Kontroll-LEDs signalisieren den aktuellen Betriebs-Zustand unseres Interfaces.

Sendung: **rot** Empfang: **grün** ( Über den integrierten Leuchtkranz ) USB-Initialisierung: gelb Power: **grün** ( Über die in der Front verbauten Leuchtdioden )

Das mitgelieferte Mikrofon-Kabel wird an der mit einem Aufkleber gekennzeichneten Seite mit dem 6-poligen Japan-Stecker an das Interface geschraubt, die andere Seite, mit dem zum Funkgerät passenden Stecker, an die Mikrofon-Buchse des Funkgerätes gesteckt oder geschraubt. Das aus dem Funkgerätestecker herausgeführte Kabel mit dem 3,5,mm Mono-Klinkenstecker wird mit der externen Anschluss-Buchse des verwendeten Funkgerätes verbunden.

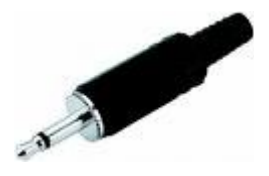

**Die Funkgeräteseite ist nun funktionsfähig verkabelt.**

Das mit ca. **2**m Länge ausreichend dimensionierte USB-Kabel wird an einem der freien USB-Steckplätze des Computers angeschlossen. Das ebenfalls ca. **2**m lange Zwillingskabel besitzt **zwei** 3,5mm Klinken-Stecker in Stereo-Ausführung.

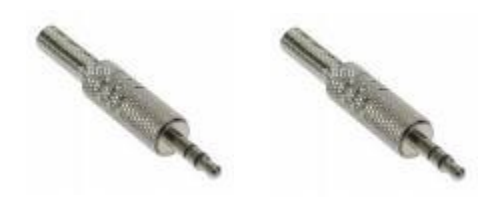

Beide Stecker sind farblich gekennzeichnet. Der **blau** markierte Stecker kommt in den **LINE IN**-Eingang der Soundkarte, der **grün** markierte Stecker in den **LAUTSPRECHER**-Ausgang. Existiert **kein LINE-IN**-Eingang, kann man den **MIKROFON**-Eingang zu nutzen.

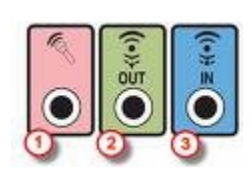

Die meisten Soundkarten besitzen ebenfalls farbliche Kennzeichnungen ( siehe Grafik ), wodurch eine Verwechslung nahezu ausgeschlossen werden kann.

Die Cinch-Stecker des Kabelendes werden nun an die passend markierten Stellen des Interfaces gesteckt.

Auf der Vorderseite des Interfaces befindet sich auf der linken Seite für Überwachungszwecke ein "*Monitoring*"- Potentiometer mit dem man den Empfang des Gateway-Funkgerätes in der Lautstärke verstellen kann. Um dieses Potentiometer herum haben wir einen Leuchtring verbaut, der sehr elegant den Sende- und Empfangszustand über zwei integrierte Leuchtdioden signalisiert.

Der im Interface befindliche Verstärkerbaustein leitet das in der Lautstärke regelbare Empfangs-Signal an den im Gehäuse platzierten Lautsprecher weiter. Ein externer Anschluss für einen Mithörlautsprecher entfällt somit bei diesem USB-Interface komplett.

#### **Genau jetzt wäre Dein Interface schon betriebsbereit***.*

Die zwei anderen externen Potis des Interfaces ermöglichen die zusätzliche und feine Einstellung des NF-Pegels in das **Internet** hinein und aus dem **Funkgerät** heraus. In der Mittelstellung positioniert sollten sie bei **Erst-Inbetriebnahme** mit so gut wie allen Soundkarten zusammen arbeiten.

Unter dem Interface befindet sich ein kleines Loch. Mit einem schmalen Schlitzschraubendreher kann man hier ein internes Potentiometer zur Regelung der Helligkeit aller Kontroll-LEDs erreichen. ( *Schlafzimmer-Betrieb* )

**RTS+DTR** kann zwar per Jumper im inneren des Interfaces eingestellt werden, voreingestellt ist jedoch: "*PTT-Auslösung mit einem RTS-Signal*". Die meisten Benutzer-Programme ermöglichen eine Einstellung per Software, deshalb sollte/muss man hier in der Regel auch **nichts** weiter einstellen.

Unsere Interfaces sind versiegelt. Bei Siegelbruch werden wir keinerlei Kulanz-Reparaturen mehr tätigen. Ein unautorisierter Eingriff sollte also unbedingt unterbleiben.

Unserem Interface liegt eine CD bei, auf der sich diese aktuelle Bedienungsanleitung ( Handbuch ) und alle zum Zeitpunkt des Versandes aktuellen Treiber des USB Chip-Herstellers befinden. Neueste Treiber findet man immer beim Hersteller, und bebilderte Anleitungen zur Treiber-Installation finden sich auch in deutscher Sprache, vielfach im Internet.

#### Kurzanleitung Installation ( Windows XP ):

Nach Einstecken des Interfaces in die USB-Buchse meldet sich das Gateway-Interface am Computer an.

**Achtung ! Sollte sich hier bereits das System mit der ordnungsgemäßen Installation melden, kann** man diese "alten" Treiber auch benutzen. Will **man die neuesten Treiber installiert haben,** müssen unbedingt die "alten" Treiber vorab nach **Angaben des Herstellers deinstalliert werden. Die Anleitungen befinden sich auch auf der CD. Danach wird wie folgt weiter verfahren:**

Im "*Assistenten für das Suchen neuer Hardware*" wird die Option "**Nein, diesmal nicht**" angeklickt und dann auf "weiter". Im folgenden Fenster wird die erste Option angeklickt und ein Haken an "Folgende Quelle **ebenfalls durchsuchen**" gemacht. Über "**Durchsuchen**" auf das Verzeichnis verweisen, an dem sich die Treiber für das gewünschte Betriebssystem befinden. Dann wieder auf "**OK**". Der **USB Serial Converter** sollte nun erfolgreich installiert worden sein.

Nach Doppelklick auf den **USB Serial Converter** klickt man nun auf die **Erweiterten Einstellungen** und

aktiviert dort den virtuellen COM-Port ( **VCP** ), indem man das kleine Häkchen an dieser Stelle setzt.

Ziehen Sie nun den USB-Stecker wieder für einige Sekunden ab und stecken ihn dann wieder ein.

Jetzt folgen die selben Schritte wie vorher noch einmal für den Treiber der virtuellen seriellen Schnittstelle.

Es wird wieder auf das Verzeichnis verwiesen, in dem sich die Treiber des gewünschten Betriebssystems befinden. Danach der obligatorische Druck auf "OK". Nun sollte sich auch der **USB Serial Port** melden. Auf "**Fertig stellen**" klicken und Ende. Im Gerätemanager sollte nun der neue COM-Port sichtbar sein. Der **COM-**Port wird sicherheitshalber höher als "4" eingestellt.

Dein USB Gateway-Interface ist nun betriebsbereit !;-)

#### Nachtrag:

Das **HAM-SPIRIT Joker** wurde mit einem *RC-Entkoppelglied* ausgestattet, was es erlaubt an **PIN 4** der Interface-Buchse -**das**- Kabel anzuschließen, an dem sich bei manchen Handfunkgeräten **MIC+PTT** an nur **einem** Anschluss befinden.

#### **Zum Schluß nur noch eine Bitte:**

*Wir freuen uns auch nach Kauf unseres Interfaces über Euer Feedback per eMail. Schreibt uns also was Euch gefallen, oder eventuell auch nicht gefallen hat, aber auch Eure Verbesserungs-Wünsche.*

Und jetzt - viel Spaß mit Eurer Neuerrungenschaft.

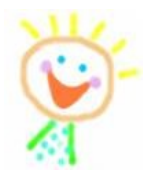